## **SNF Instructie - Bewerken locatiekenmerken**

Doel van deze instructie is het laten zien hoe u een aantal kenmerken van een locatie kunt aanpassen.

De eerste stap is een algemene, in het dashboard zoekt u de betreffende locatie en klikt op de knop "Bewerken".

Het dashboard wordt iedere nacht automatisch ververst. Door het dashboard handmatig te verversen heeft u steeds de meest actuele informatie tot uw beschikking.

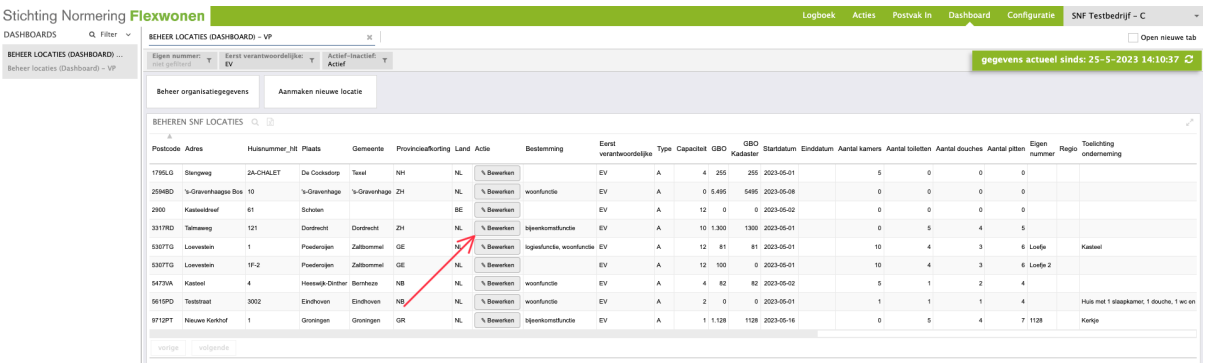

## Een nieuw scherm opent en u selecteert de knop "Locatiekenmerken"

Wijzigen locatiegegevens

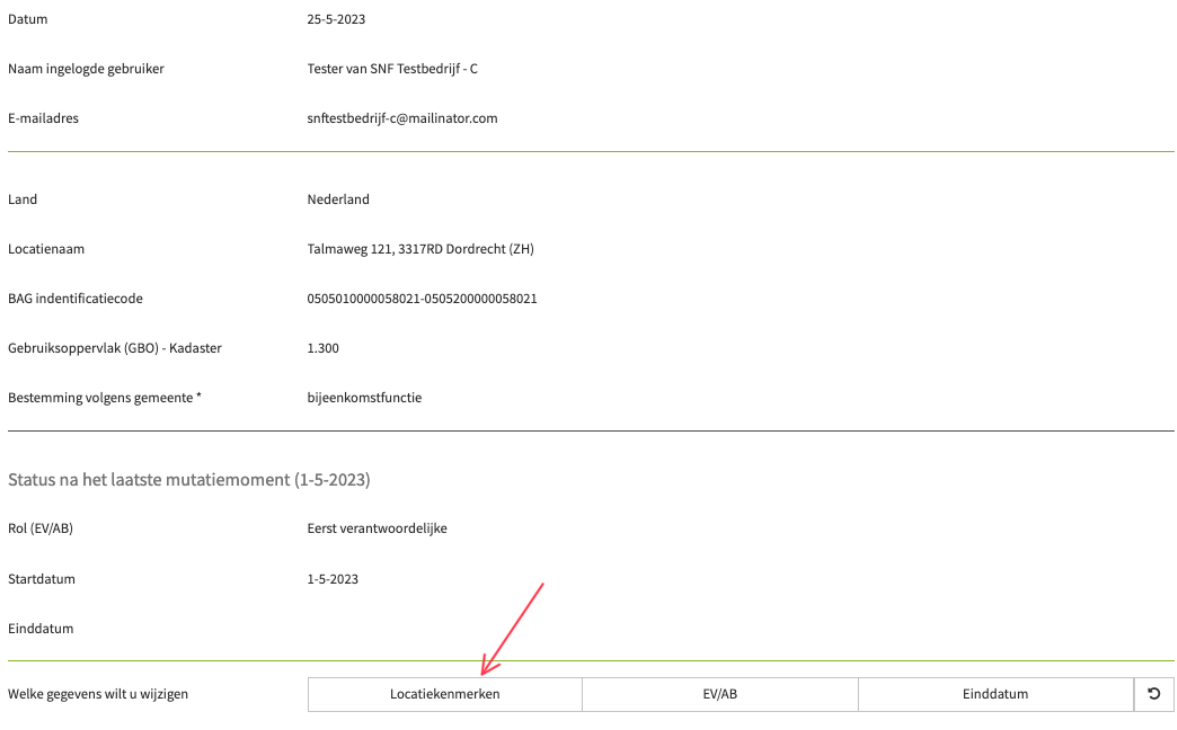

Het scherm opent nu ook de locatiekenmerken, die u allemaal kunt aanpassen. In het voorbeeld zijn de geel gemarkeerde velden aangepast. Uw wijzigingen worden bevestigd met de knop "Wijziging opslaan"

Met de knop "Verwijder aanvraag" worden uw wijzigingen niet opgeslagen en sluit het scherm.

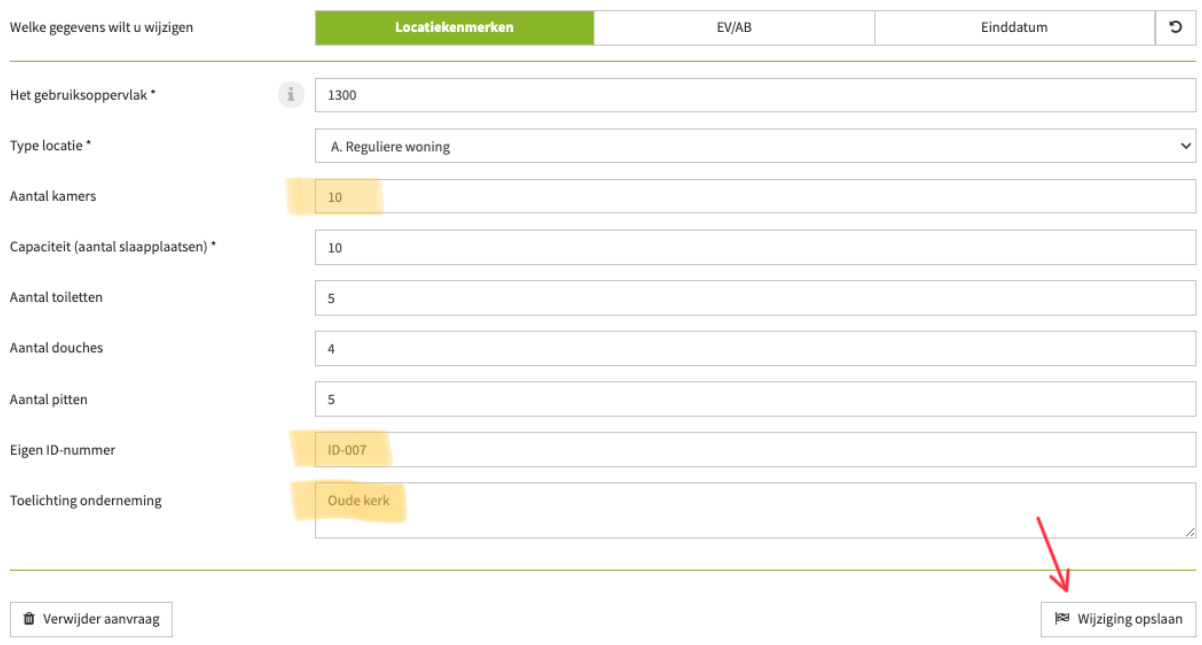

## Na het opslaan van de wijziging ziet u een pop-up ter bevestiging van uw wijziging

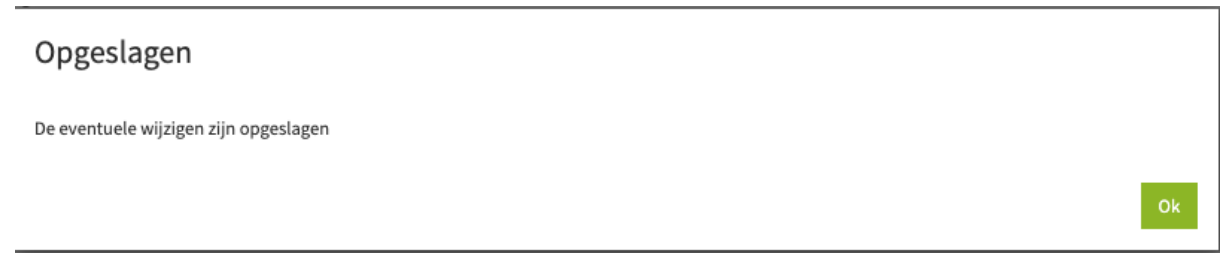

## Na verversen van het dashboard zijn de wijzigingen hier zichtbaar.

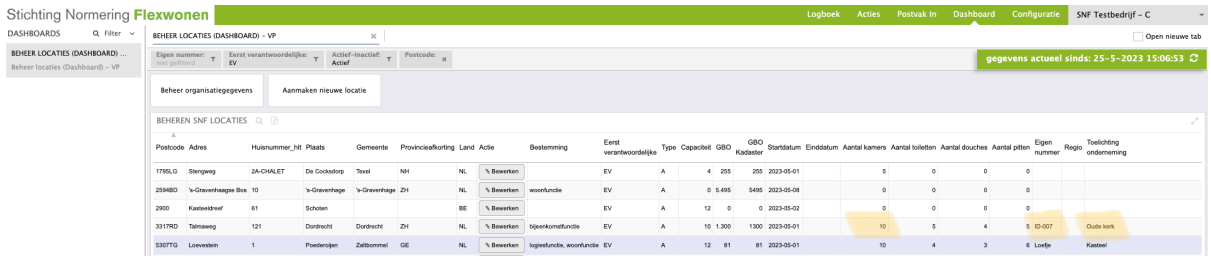